#### **Prior Learning (What we already know?):**

- Learn to collect data
- Learn to sort data using branching databases
	- Textease branch
- Learn to create different graphs to show

# **Computing – Year 4 – Autumn 1 – Life on Land – Why is biodiversity important?**

#### **New Learning:**

information of the control of the control of the control of the control of the control of the control of the c<br>In the control of the control of the control of the control of the control of the control of the control of th

Borders, Background, Improve, Refine, Columns, Tables, Textbox, Ctrl, **Shift, Short cuts** 

- To insert and manipulate images and content on word
- To use word or publisher to create a recount
- To understand what primary and secondary sources are
- To investigate and research using online tools
- $\bullet$  To use short cuts (ctrl C / ctrl V / ctrl x) to copy, cut and paste and (Shit U / Shift B ) for underline and bold

### **Key Questions:**

- Describe how to cut and paste a piece of text using the keyboard short cuts.
- How do different search engines compare?
- What is the difference between a primary and secondary source?
- Why is using keyboard short cuts useful?

# **Vocabulary:**

#### **New Skills:**

- Use advanced tools in word processing such as tabs, appropriate text formatting, line spacing etc.
- To cut and paste
- To integrate graphics into a presentation
- Perform searches using different search engines and check the results against each other
- Use straightforward scientific evidence to answer questions or to support findings

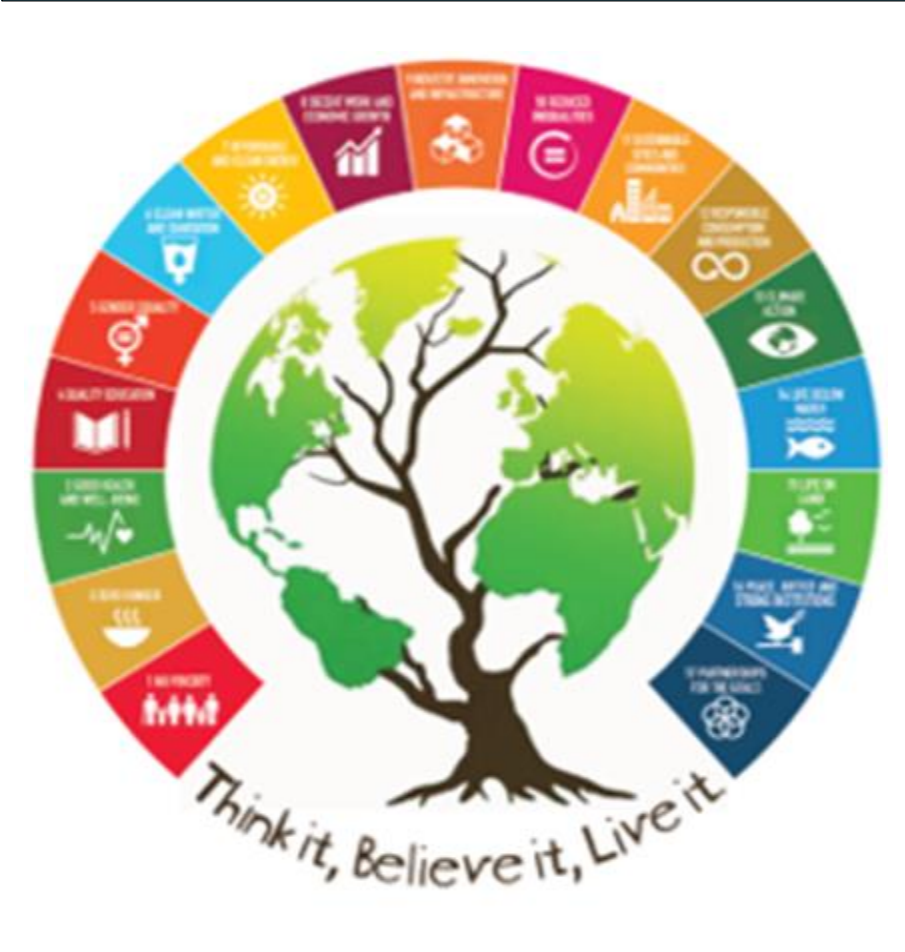

#### **Can I do this?**

- **In the shares is a light of the shares is a light substancement** of the shares of the state of the state of the s
- 
- **•** Can edit text and images within a document
- **.** Can research using online tools
- Can cut and paste an image or text confidently.

Understands what a primary and secondary source is

### **Key Facts:**

## Shortcut keys

- $\bullet$  To save  $=$  Ctrl  $+$  S
- To underline  $=$  Ctrl  $+$  U
- $\bullet$  To copy = Ctrl + C
- To paste  $=$  Ctrl  $+$  V
- $\bullet$  To highlight = SHIFT + Arrows

#### **Key Resources:**

#### <http://www.crazy4computers.net/short-cut-keys.html>

[https://support.microsoft.com/en-us/topic/keyboard-shortcuts-in-word-](https://support.microsoft.com/en-us/topic/keyboard-shortcuts-in-word-95ef89dd-7142-4b50-afb2-f762f663ceb2)[95ef89dd-7142-4b50-afb2-f762f663ceb2](https://support.microsoft.com/en-us/topic/keyboard-shortcuts-in-word-95ef89dd-7142-4b50-afb2-f762f663ceb2)